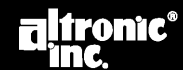

www.altronicinc.com

# **ИНСТРУКЦИЯ ПО ЭКСПЛУАТАЦИИ**

**НЕИСПОЛНЕНИЕ НАСТОЯЩЕЙ ИНСТРУКЦИИ МОЖЕТ ПРИВЕСТИ К НЕПРАВИЛЬНОЙ РАБОТЕ ДВИГАТЕЛЯ, В РЕЗУЛЬТАТЕ ЧЕГО ВОЗМОЖНО ТРАВМИРОВАНИЕ ОПЕРАТОРОВ ИЛИ ИНОГО НАХОДЯЩЕГОСЯ ПОБЛИЗОСТИ ПЕРСОНАЛА ВНИМАНИЕ:** 

## **1.0 ОБЩИЙ ОБЗОР**

- **1.1** Цифровая система зажигания **CPU-95** Altronic была разработана специально для применения на стационарных газовых двигателях. Система программируется на объекте и содержит уникальные средства управления, снижения выбросов, диагностики первичного и вторичного разрядного контура, самодиагностики, последовательной передачи данных и защиты двигателя. Система состоит из двух основных частей: блока зажигания **(791950-8/16/18, 791952-18 или 791958-16)** (монтируется на двигателе), и дисплейного модуля (опция) **(791902-1 или 791908-1)**, выполняющего роль интерфейса пользователя.
- **1.2** Настоящий документ содержит инструкции и описания для руководства при эксплуатации системы зажигания, но не описывает физическую установку. Инструкции по установке и монтажу системы представлены в Инструкции по установке, документ **CPU-95 II**.

**ВНИМАНИЕ:** 

**СИСТЕМА ЗАЖИГАНИЯ ДОЛЖНА КОНФИГУРИРОВАТЬСЯ ДО ЕЕ ПРИМЕНЕНИЯ НА ДВИГАТЕЛЕ. ТЕКУЩАЯ КОНФИГУРАЦИЯ ОПИСАНА В РАЗДЕЛЕ 9.7. ИНСТРУКЦИЯ ПО КОНФИГУРИРОВАНИЮ СИСТЕМЫ ЗАЖИГАНИЯ ПРИВЕДЕНА В ДОКУМЕНТЕ CPU-95 PI. ПРОВЕРЬТЕ ПРОГРАММИРОВАНИЕ EEPROM ДО ПУСКА ДВИГАТЕЛЯ.** 

**CPU-95 ЦИФРОВАЯ СИСТЕМА ЗАЖИГАНИЯ МОДЕЛИ 791950-8/16/18, 791952-18, 791958-16**

**Документ CPU-95 OI 4-08**

*ПРИМЕЧАНИЕ: Настоящая инструкция применима к системам CPU-95, оснащенным программными средствами версии 4.0 разработки 01.01.99 и позднее. Дату разработки встроенного ПО можно узнать, нажав на кнопку DIAG и затем ENTER.*

*Дата разработки программы отображается на экране:* 

- *– Верхняя строка (LOGIC) относится к выходному модулю.*
- *Нижняя строка (DISPLAY) относится к дисплейному модулю.*

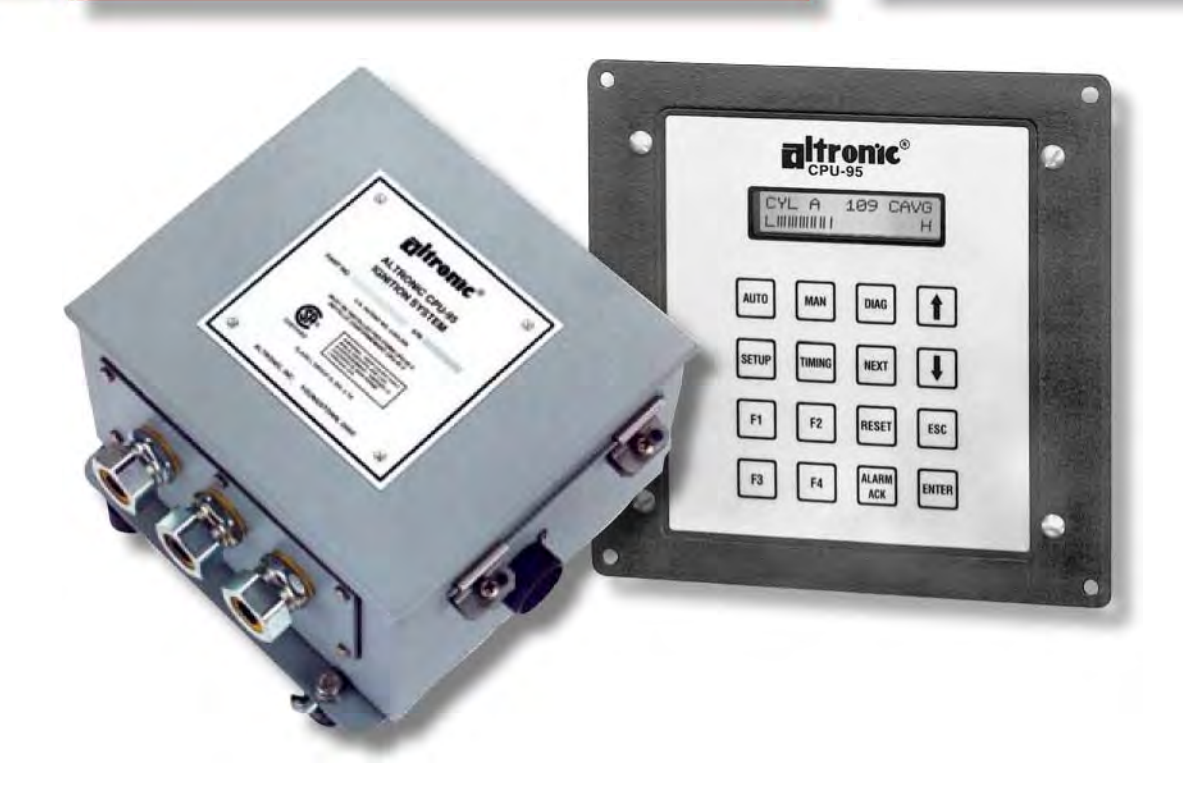

#### **2.0 ВЫХОДНЫЕ КОММУТАТОРЫ, СВЕТОДИОДНЫЕ ИНДИКАТОРЫ И ВХОД УПРАВЛЕНИЯ БЛОКА ЗАЖИГАНИЯ**

**2.1** Три выходных коммутатора блока зажигания обеспечивают возможность передачи данных о текущем состоянии системы зажигания в другие системы. Эти коммутаторы имеют изолированные выводы и общую цепь обратной связи, которая не связана с заземлением питания и двигателя. При отсутствии питания они находятся в открытом состоянии. Типичное их применение – в цепях управления обмоток реле или электромагнита.

**Коммутатор ЕСТЬ-РАЗРЯД замкнут, когда система зажигания генерирует или пытается генерировать разрядные импульсы. Может использоваться в качестве сигнала для системы управления на подачу топлива.** 

**Коммутатор СБОЙ замкнут, когда отсутствуют сообщения о сбоях, ведущие к автоматическому отключению системы зажигания. Коммутатор разомкнется при определении сбоя, который может привести к автоматическому отключению зажигания. Может использоваться в качестве сигнала для системы управления на отключение подачи топлива.** 

**Коммутатор ТРЕВОГА замкнут при отсутствии неподтвержденных сбоев или сообщений. При выявлении диагностических сообщений или сбоев данный коммутатор разомкнется. Этот коммутатор предназначен для управления устройствами световой или звуковой сигнализации.**

**2.2** Внутри блока зажигания установлены четыре красных светодиода, предназначенных для поиска неисправностей.

**ПИТАНИЕ: горит, когда на систему подано напряжение питания и микропроцессор работает. Индикатор питания мигает, когда питание подано, но система работает некорректно. Индикатор питания не горит, когда питание не подано.** 

**ТХ: мигает, указывая на то, что блок зажигания передает данные через последовательный канал RS-485.** 

**RX: мигает, указывая на то, что блок зажигания получает данные через последовательный канал RS-485.** 

**ТРЕВОГА: загорается при наличии сбоя или диагностического сообщения. Индикатор ТРЕВОГА мигает при наличии подтвержденного сообщения.**

- **2.3** В блоке зажигания предусмотрен один последовательный порт связи **RS-485**. Обычно этот порт используется для связи с дисплейным модулем. ПК (персональный компьютер) или ПЛК (программируемый логический контроллер) могут подключаться к порту **RS-485** для дистанционного мониторинга или управления. Блок зажигания может работать в автономном режиме, однако средства диагностики и управления не будут при этом доступны. Этот порт также используется для конфигурации системы зажигания под конкретный проект с использованием ПК и абонентской программы **CPU-95**.
- **2.4** В системе зажигания предусмотрен один цифровой вход (**ДОП. ВХОД**). Этот логический вход активен при замыкании на землю и используется для управления любой комбинацией дополнительных возможностей системы: одношаговая задержка, уровень энергии искры или многоискровой режим. Эти возможности активируются на основе параметров конфигурации специальных функций, как описано в инструкции по программированию, документ **CPU-95 PI**.

*ПРИМЕЧАНИЕ: По возможности сохраните транспортную упаковку от производителя. В будущем при необходимости транспортировки или хранения оборудования эта упаковка обеспечит его оптимальную защиту.* 

## **3.0 ДИСПЛЕЙНЫЙ МОДУЛЬ: ИНТЕРФЕЙС И ВХОДЫ**

- **3.1 ДИСПЛЕЙНЫЙ МОДУЛЬ:** служит в качестве интерфейса пользователя системы зажигания **CPU-95**. Двухпроводный последовательный канал связи **RS-485** служит для подключения дисплея к блоку зажигания. Этот канал связывает блоки с помощью соответствующего протокола.
- **3.2 ЖК ДИСПЛЕЙ:** Буквенно-цифровой 16-символьный, 2-строчный ЖК дисплей с подсветкой используется для вывода информации. Для ввода данных пользователем предусмотрена мембранная клавиатура. ЖК дисплей и клавиатура обеспечивают интерактивный интерфейс пользователя, который выдает сообщения по мере выбора различных функций. Описание клавиатуры представлено на **РИС. 1.**
- **3.3** Все действия и настройки производятся моментально и выполняются пошагово с помощью кнопок со стрелками вверх и вниз. Все настройки, выполняемые с клавиатуры, кроме индивидуальных смещений момента зажигания, выполняются непосредственно в энергонезависимом ЗУ EEPROM. ЗУ EEPROM сохраняет предыдущие настройки даже после останова двигателя или отключения питания системы зажигания.
- **3.4** Заглавные буквы на экране дисплея используются для обозначения активного выбора, а строчные буквы - для индикации других возможных опций.
- **3.5** Дисплейный модуль имеет в своем составе изолированный вход, который можно конфигурировать для управления моментом зажигания. См. инструкцию по программированию, **ДОКУМЕНТ CPU-95 PI**.
- **3.6** В дисплейном модуле предусмотрен один цифровой вход логического уровня (**ДОП. ВХОД**), который можно использовать аналогично входу блока зажигания. При замыкании любого из входов на землю активируются функции **ДОП. ВХОДА**.

## **4.0 ОПИСАНИЕ БАЗОВЫХ ЭКРАНОВ**

- **4.1** Серия **БАЗОВЫХ** экранов используется для описания текущего состояния системы зажигания. ЖК дисплей всегда возвращается к одному из базовых экранов по истечении времени или завершении ручной операции. **БАЗОВЫЕ** экраны предназначены для отображения наиболее важных рабочих параметров на одном экране.
- **4.2** Все **БАЗОВЫЕ** экраны содержат слово состояния в верхнем левом углу, частоту оборотов двигателя **(хххх об/мин)** в верхнем правом углу, величину сигнала управления **(хх.х мА)** в нижнем левом углу и общий момент зажигания **(xx.x0 до ВМТ или xx.x0 после ВМТ)** в нижнем правом углу.
- **4.3** Сообщение **READY (ГОТОВ)** появляется, когда зажигание готово к пуску двигателя.

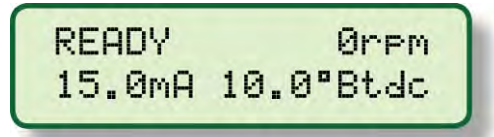

**4.4** Когда коленчатый вал начинает вращаться, на экране появляется сообщение **SYNCING**; в это время система проверяет сигналы с датчиков двигателя.

> SYNCING 155rPM 15.0mg 10.0°Btdc

**4.5** Сообщение **FIRING (РАЗРЯД)** появляется, когда система зажигания начинает выдавать импульсы зажигания. Дополнительные данные выводятся на экран для описания выбранного режима работы системы зажигания. Уровень энергии (**Е1, Е2, Е3**) и одноискровой/многоискровой режим (**S** или **M**) указывается в середине верхней строки строчными буквами.

> FIRING E151000rPm 15.0mg 10.0°Btdc

**4.6** Сообщение **STALLED (ПОТЕРЯ ОБОРОТОВ)** выводится, когда в рабочем режиме отмечено снижение оборотов, но состояния **SHUTDOWN (ОСТАНОВ)** или **FAULT (СБОЙ)** отсутствуют**.** Это означает, что двигатель остановился, но каких-либо причин система зажигания не выявила.

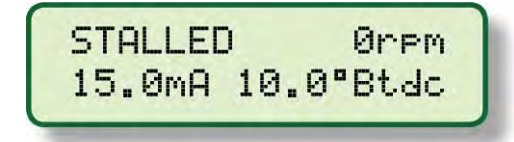

**4.7** Сообщение **WARNING (ВНИМАНИЕ)** замещает все указанные выше базовые экраны, если диагностика выявляет условия, о которых необходимо предупредить. При наличии диагностических сообщений на дисплее появляется сообщение **VIEW DIAGNOSTICS**. Блок зажигания продолжает работать при наличии диагностических сообщений, предупреждая оператора различными способам: включением светодиода Alarm (Тревога) в блоке зажигания и изменением состояния коммутатора Тревога (коммутатор размыкается). Дисплейный модуль выводит диагностическое сообщение. Различные виды диагностических сообщений описаны в **РАЗДЕЛЕ 10.0**.

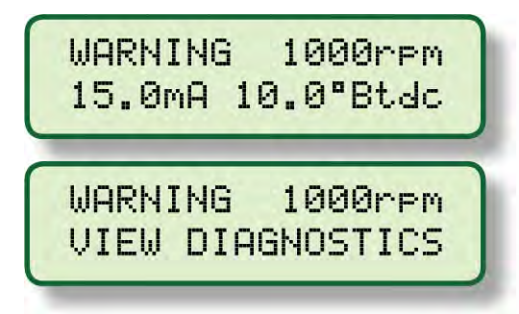

**4.8** Сообщение **FAULT (СБОЙ)** замещает все указанные выше базовые экраны, если диагностика выявляет условия сбоя. При наличии условий сбоя, на дисплее появляется сообщение **PRESS DIAG**. В условиях сбоя система зажигания прекращает работу и предупреждает оператора о проблеме различными способами: изменением состояния коммутатора Есть-Разряд (коммутатор размыкается), включением светодиода Тревога в блоке зажигания, изменением состояния коммутатора Тревога (коммутатор размыкается), изменением состояния коммутатора Сбой (коммутатор размыкается) и выводом на дисплей сообщения о сбое. Различные виды сообщений о сбоях описаны в **РАЗДЕЛЕ 10.0**.

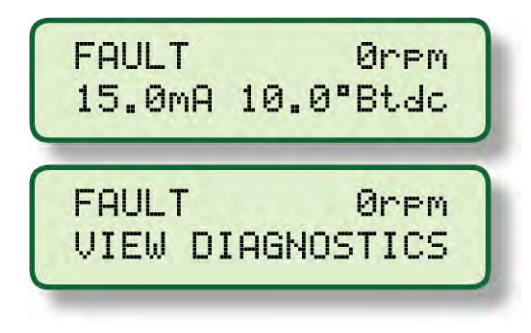

**4.9** Сообщение **SHUTDOWN (ОСТАНОВ)** перекрывает все прочие сообщения, если вход Останов модуля зажигания или G-провод выходного разъема заземлен, или был заземлен ранее, но двигатель не прекратил вращение. Это сообщение указывает, что система зажигания не выдает импульсы зажигания, так как вход Останов изменил состояние, чтобы остановить двигатель. При наличии сбоя или диагностического сообщения в этом состоянии на дисплее появляется сообщение **PRESS DIAG**. Коммутатор Есть-Разряд изменит состояние (коммутатор разомкнется) и другие выходы начнут функционировать, как описано выше, с учетом присутствия сбоев и сообщений.

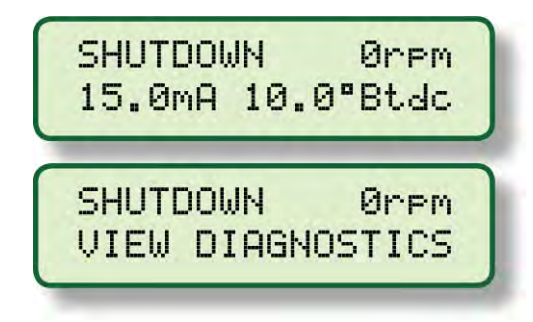

#### **5.0 ОБЩАЯ ЗАДЕРЖКА**

- **5.1** Изменение общей задержки оказывает влияние на момент зажигания всех цилиндров одинаково. Такую настройку можно сравнить с ручным переключателем момента зажигания системы CPU-90 Altronic. Изменения, выполненные в соответствии с приведенным ниже описанием, будут сохраняться до следующей настройки.
- **5.2** Для изменения общей задержки:

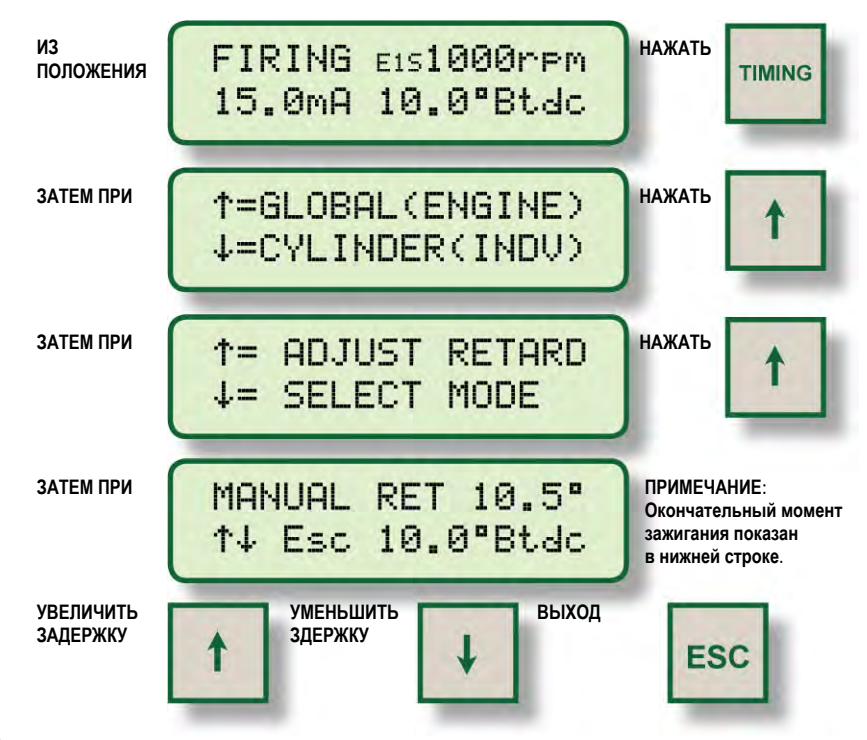

**5.3** Шаг изменения момента зажигания зависит от количества отверстий или зубьев, определяемых датчиком. Минимальное изменение момента зажигания определяется следующим образом:

**Если N < 270, то шаг = 45/N градусов**

**Если N > 270, то шаг = 90/N градусов, где N — количество отверстий или зубьев.**

**5.4** Общий момент зажигания определяется с учетом суммирования нескольких локальных задержек, к числу которых относится ручная задержка, задержка как функция управляющего сигнала, задержка как функция скорости, 1-шаговая задержка. Интервал общей задержки ограничен величиной **250 ШАГ ИЗМЕНЕНИЯ**. При достижении суммой локальных задержек величины равной **250 ШАГ ИЗМЕНЕНИЯ**, фактический момент зажигания будет совпадать с предельной задержкой.

#### **6.0 ВЫБОР РЕЖИМОВ ОБЩЕГО МОМЕНТА ЗАЖИГАНИЯ**

**6.1** Существует несколько режимов общего момента зажигания. Статус каждой опции можно просмотреть и изменить после входа в меню режимов общего момента зажигания.

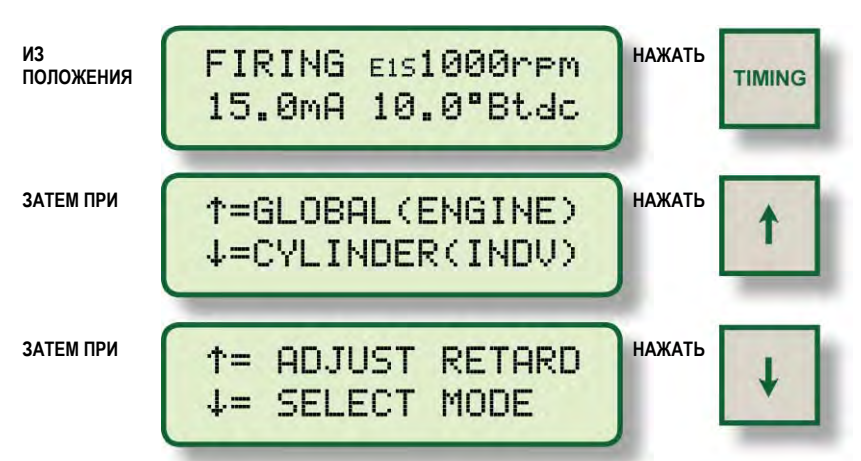

**6.2** Выбор первого режима позволяет активировать или деактивировать предустановленную функцию задержки, управляемую сигналом тока **4-20 мА**. Выбор состоит из **ВКЛ** и **ВЫКЛ**, при этом активный выбор отображается заглавными буквами. Для конфигурирования функции **4-20 мА** необходим ПК; см. Инструкции по программированию, документ **CPU-95 PI**. Когда функция активна, численное значение отображается как (**xx.x mA**) с заглавной буквой «**А**». Когда функция неактивна, численное значение отображается как (**xx.x ma**) со строчной буквой «**а**».

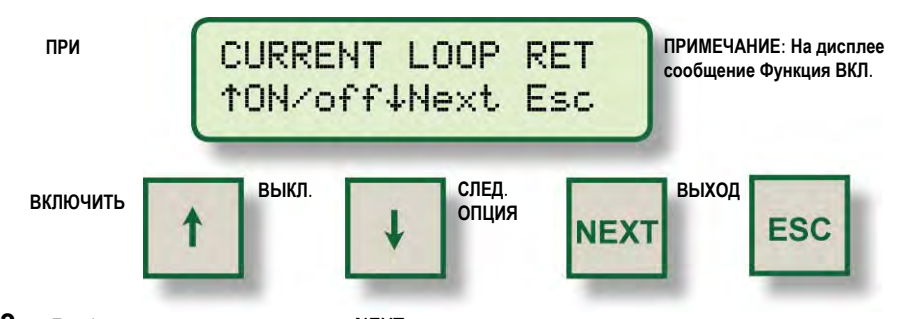

**6.3** Выбор следующего режима **NEXT** позволяет активировать или деактивировать предустановленную функцию задержки, управляемую скоростью вращения двигателя. Для конфигурирования функции **об/мин** см. Инструкции по программированию, документ **CPU-95 PI.**

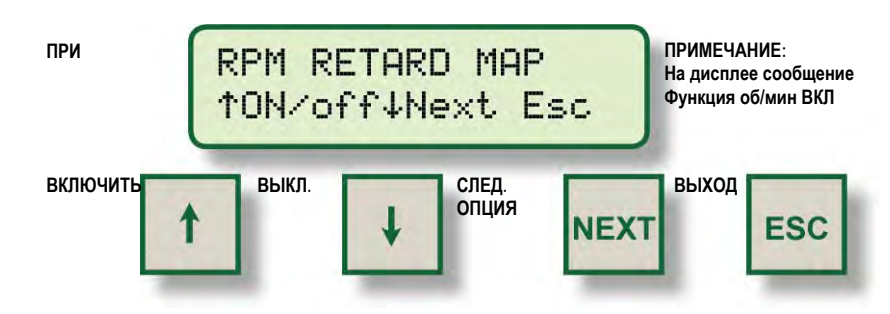

**6.4** Выбирая следующий режим **NEXT**, можно увеличить или уменьшить величину 1 шаговой задержки. Первый экран внизу показывает, что 1-шаговая задержка предустановленна и активна. Второй экран внизу показывает, что 1-шаговая задержка предустановленна, но неактивна. По умолчанию выбирается 1-шаговая задержка, управляемая контактом Доп. Входа. Дополнительная задержка реализуется, когда ввод заземлен. Третий экран внизу показывает, что 1-шаговая задержка не предустановленна. Фактический момент зажигания показан на этом экране, поэтому влияние 1-шаговой задержки можно видеть в процессе настройки (если контакт Доп. Входа заземлен).

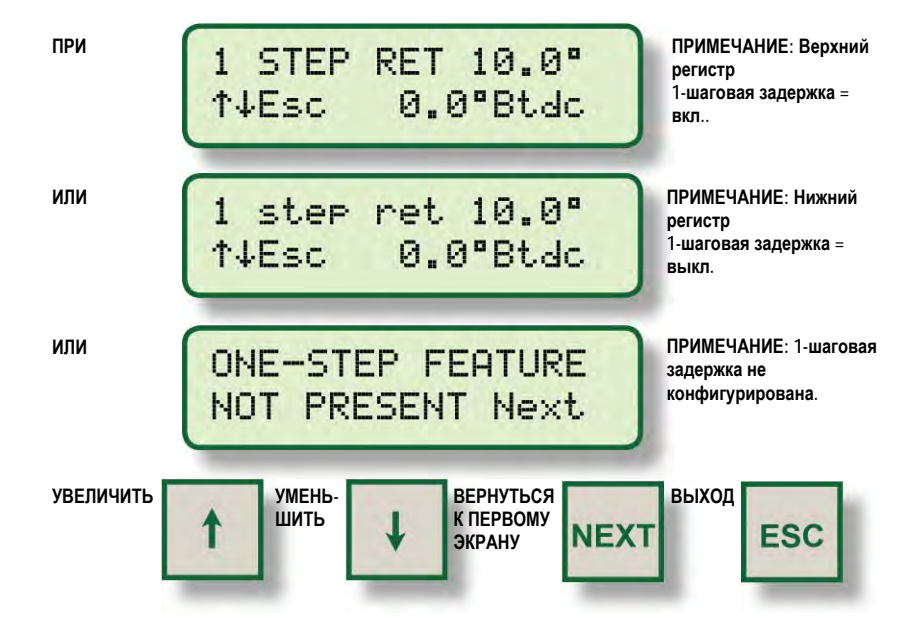

## **7.0 ИНДИВИДУАЛЬНЫЕ СМЕЩЕНИЯ**

**7.1** Момент зажигания отдельных цилиндров может сдвигаться на **3** градуса в сторону опережения или запаздывания относительно общего момента зажигания двигателя. Описываемые ниже настройки следует рассматривать как временные. Система зажигания будет возвращаться к значениям, сохраненным в памяти EEPROM при каждом сбросе, пуске или включении питания. Порядок сохранения временных настроек в памяти EEPROM описан в **РАЗДЕЛЕ 8.0**.

*ПРИМЕЧАНИЕ: В проектах с малыми углами зажигания интервал настройки может быть ограничен.* 

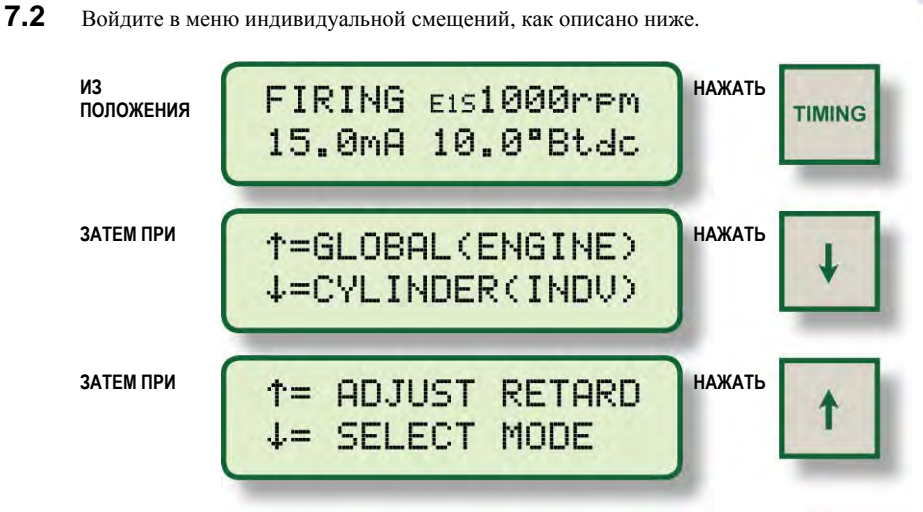

**7.3** Экран индивидуальной настройки момента зажигания идентифицирует выходную цепь, предназначенную для регулировки, и величину смещения в градусах, заданную для этого цилиндра.

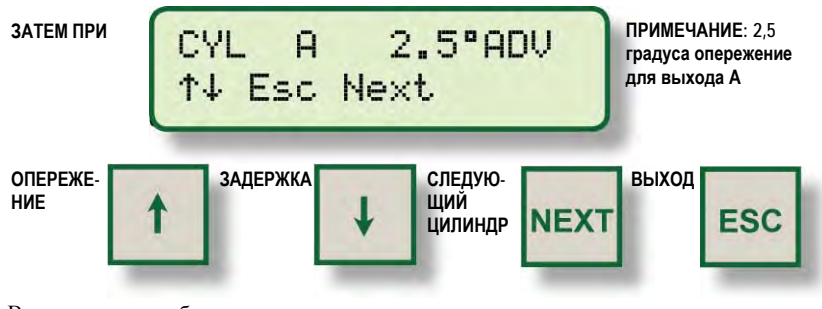

**7.4** Выходные цепи обозначаются, как показано ниже:

**БЛОК ЗАЖИГАНИЯ 791950-8/16 ИЛИ 791958-16: A B C D E F K L M N P R S T U V БЛОК ЗАЖИГАНИЯ 791950-18 ИЛИ 791952-18: A B C D E F G H K ГРУППА 1 L M N P R S T U V ГРУППА 2** 

Это обозначения выходных цепей **CPU-95**. Для определения номера цилиндра двигателя необходимо сопоставить их с порядком работы цилиндров двигателя.

## **8.0 РЕЖИМЫ ИНДИВИДУАЛЬНЫХ СМЕЩЕНИЙ**

**8.1** Две дополнительные функции связаны с индивидуальным смещением момента зажигания в отдельных цилиндрах. Доступ к этим функциям обеспечивается из меню режимов индивидуальных смещений, вход в которое описан ниже.

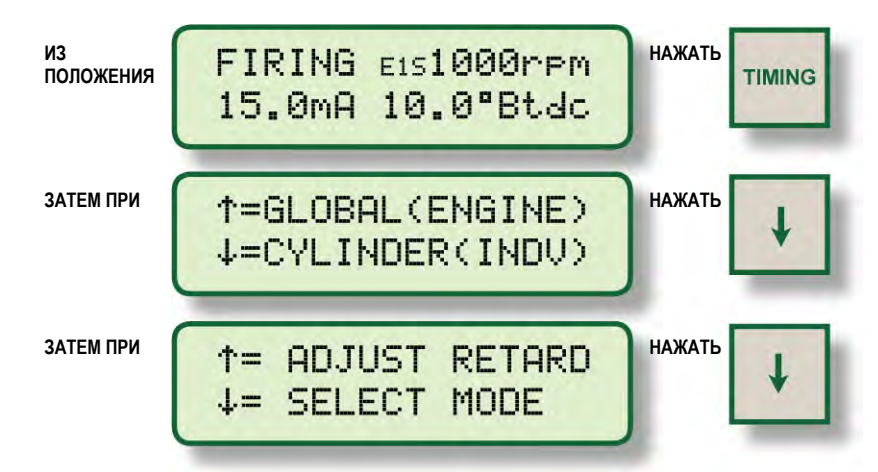

**8.2** Первая функция используется для сохранения текущих (временных) смещений момента зажигания отдельных цилиндров в памяти EEPROM. Если сделать это, система зажигания будет загружать эти индивидуальные настройки каждый раз при запуске двигателя или при нажатии кнопки сброса. Процедура настройки индивидуальных (временных) смещений моментов зажигания отдельных цилиндров описана в **РАЗДЕЛЕ 7.0.**

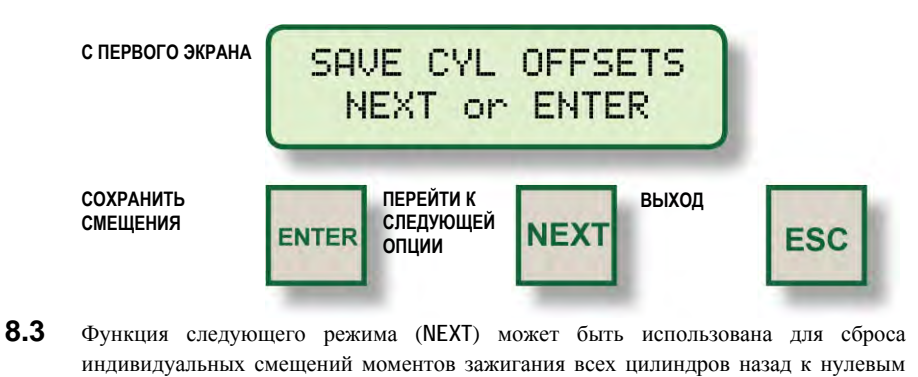

значениям (как во временной памяти, так и в памяти EEPROM). **СО СЛЕДУЮЩЕГО** RESET OFFSETS =0 **ЭКРАНА ENTER OR NEXT СБРОС СМЕЩЕНИЙ ПЕРЕЙТИ К ВЫХОДСЛЕДУЮЩЕЙ**

**NEXT** 

**ESC** 

**ОПЦИИ**

**ENTER** 

## **9.0 ОПЦИИ УПРАВЛЕНИЯ НАСТРОЙКАМИ**

**9.1** Дополнительные параметры управления и функции дисплея доступны через меню настроек. Изменения, сделанные через меню настроек, сохраняются в EEPROM и остаются неизменными до внесения новых изменений. Вход в меню настроек описан ниже.

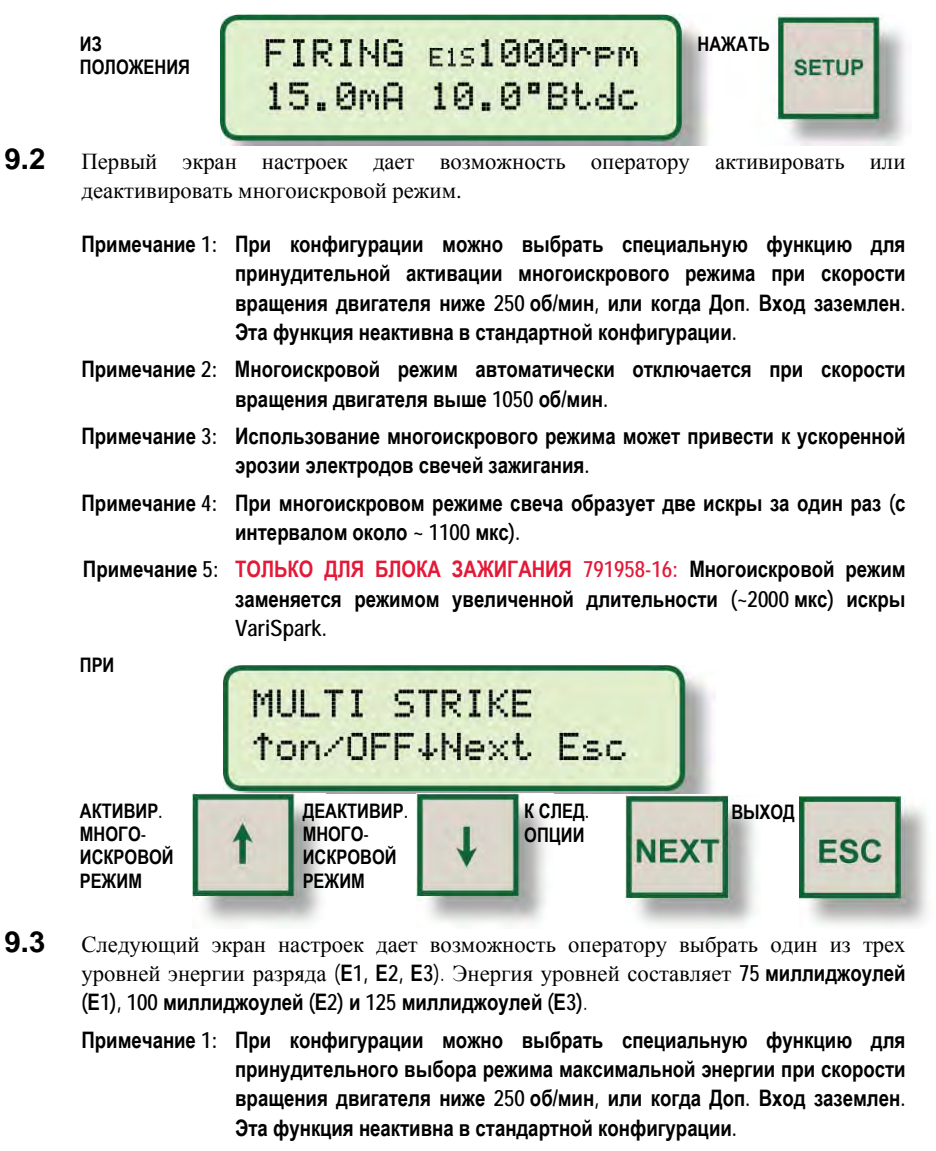

- **Примечание 2: Уровень энергии автоматически ограничивается до Е2 при активном многоискровом режиме.**
- **Примечание 3: Использование более высокой энергии искры может привести к ускоренной эрозии электродов свечей зажигания.**

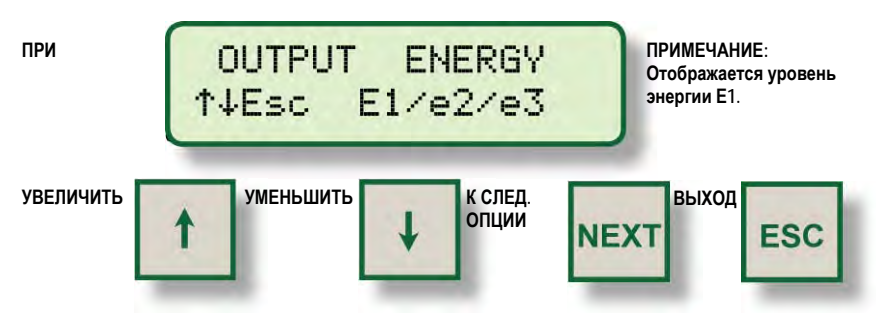

**9.4** Следующий экран настроек используется для регулировки уставки разноса двигателя. Уставка может регулироваться приращениями по **10 об/мин** до максимального значения **2550 об/мин**.

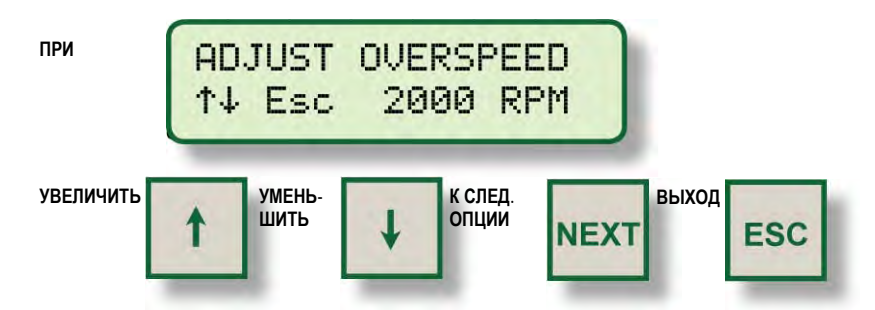

**9.5** Следующий экран настроек используется для уточнения местоположения штифта сброса. Отображается как местоположение штифта сброса, так и момент зажигания двигателя. Данная настройка выполняется, чтобы обеспечить точное соответствие отображаемого момента зажигания моменту зажигания фактическому, что проверяется стробоскопом. Эта настройка влияет на отображаемый момент зажигания, но **НЕ** изменяет фактического момента вспышки.

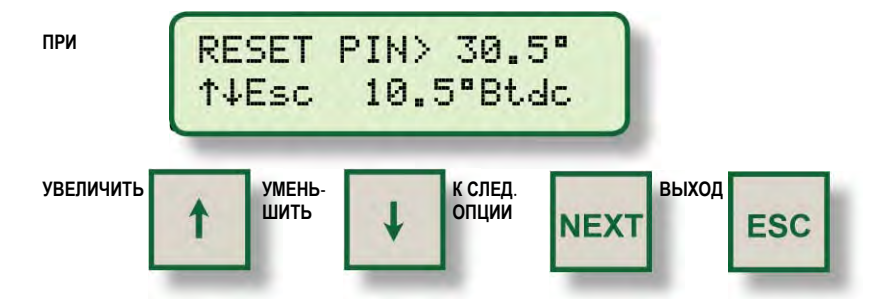

**9.6** Следующий экран настроек используется для активации или деактивации функции **ЗАЩИТЫ ПАРАМЕТРОВ**, введенных пользователем, в памяти EEPROM. Когда защита включена, ни одна из настроек EEPROM, введенных через меню настроек или меню моментов зажигания, не может быть изменена. Эта функция может использоваться для частичной защиты от случайных изменений при работе неопытного оператора.

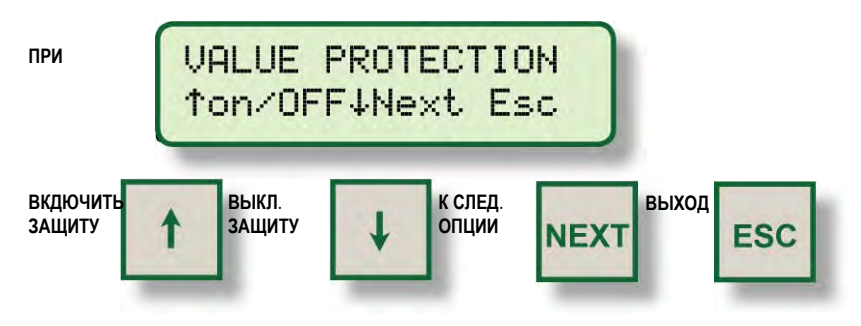

*ПРИМЕЧАНИЕ: Настройка этого параметра должна выполняться при индивидуальных смещениях момента зажигания каждого цилиндра равных нулю.* 

**ТОЛЬКО ДЛЯ ДИСПЛЕЯ P/N 791908-1: ЗАЩИТА ПАРАМЕТРОВ** может защищаться **ПАРОЛЕМ**. **БЛОКИРОВКА ПАРОЛЕМ** активируется при помощи абонентской программы **791908-1**. См. Инструкцию по программированию, документ **CPU-95 PI**. При включении блокировки паролем вместо меню **ЗАЩИТЫ ПАРАМЕТРОВ** появляется следующее меню.

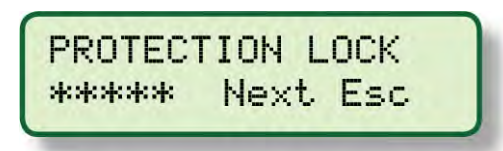

Для ввода пароля используйте функциональные клавиши **F1**, **F2**, **F3**, **F4**, где **F1=1**, **F2=2**, **F3=3**, **F4=4**, при этом введенное число соответствует пятизначному паролю пользователя. После ввода последней цифры правильного пароля появляется показанное выше меню **ЗАЩИТЫ ПАРАМЕТРОВ**. Если пароль неизвестен, нажмите клавишу **ESC** для выхода или **NEXT** для перехода к следующему меню настроек.

**9.7** Следующий экран может использоваться для просмотра комментариев, которые описывают конфигурацию системы зажигания. Всего имеется 8 экранов, которые можно прокручивать на мониторе с помощью клавиши **NEXT**.

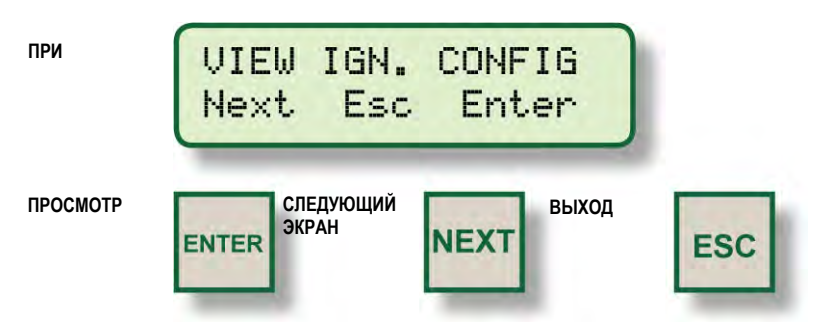

Вид сообщений о конфигурации представлен на следующей странице.

*ПРИМЕЧАНИЕ: Поскольку конфигурацию EEPROMS можно изменить (с помощью ПК и программы конфигурации Altronic), следует просмотреть эти замечания для проверки параметров конфигурации зажигания до начала работы. Более полная информации о конфигурации представлена в Инструкции по программированию, документ CPU-95 PI.* 

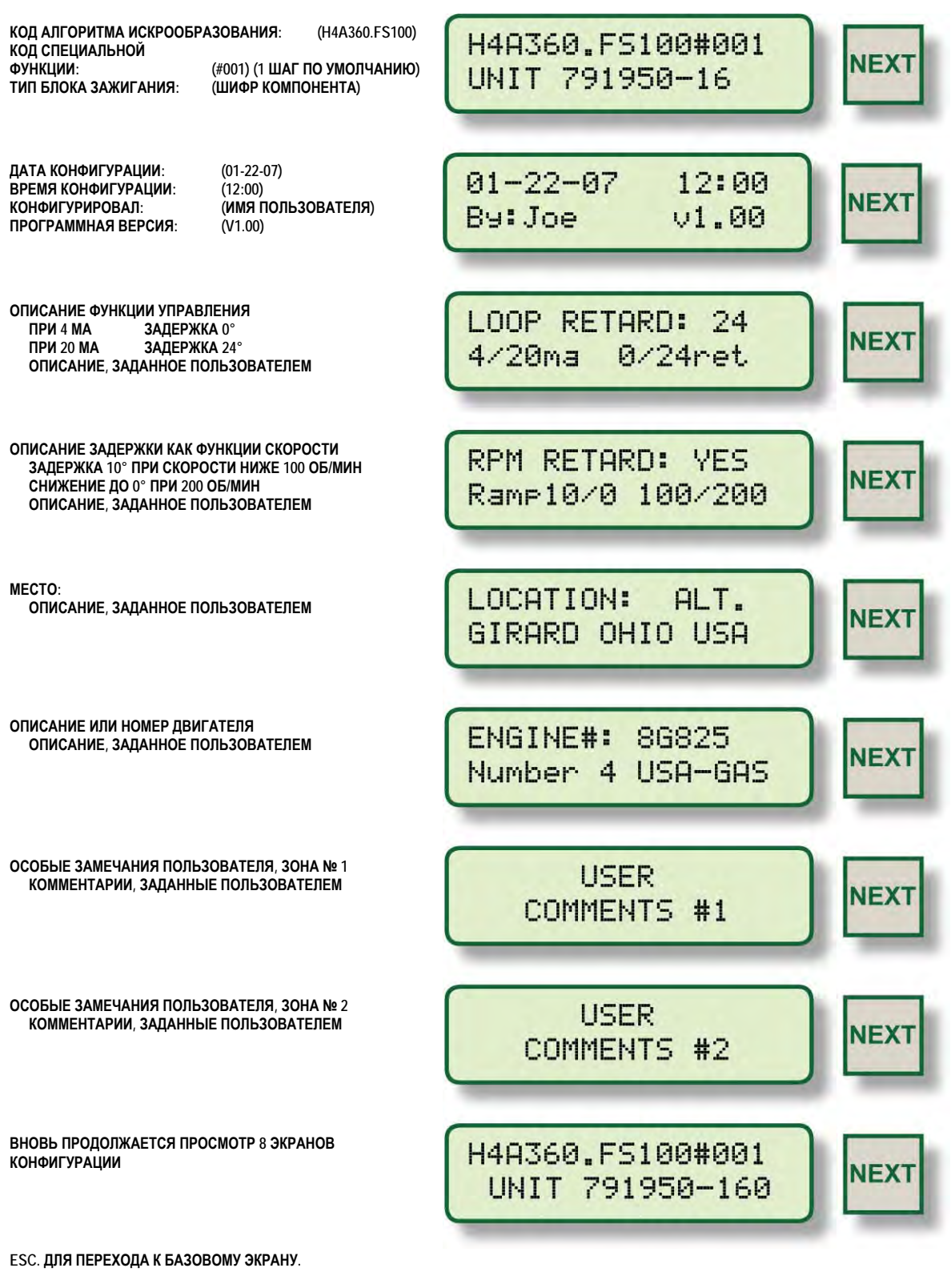

**Нажимая ENTER чтобы начать и NEXT, чтобы продолжить, можно наблюдать следующие экраны.** 

**ОПИСАНИЕ КОДА АЛГОРИТМА ИСКРООБРАЗОВАНИЯ**

- **H КОЛИЧЕСТВО ЗАДЕЙСТВОВАННЫХ ВЫВОДОВ, В ДАННОМ СЛУЧАЕ 8 (F = 6, L = 12, И Т. Д.)**
- **4 ТИП ДВИГАТЕЛЯ**
	- **2 = ДВУХТАКТНЫЙ**
	- **4 = ЧЕТЫРЕХТАКТНЫЙ**
- **A КОД АЛГОРИТМА ИСКРООБРАЗОВАНИЯ ALTRONIC (СМ. ДОКУМЕНТ FORM CPU-95 AL)**
- **360 КОЛИЧЕСТВО ЗУБЬЕВ ИЛИ ОТВЕРСТИЙ, ОПРЕДЕЛЯЕМЫХ ДАТЧИКОМ**
- **F КОДОВОЕ ОБОЗНАЧЕНИЕ CPU-95 ВЕРСИЯ 1**
- **S ТИП ФУНКЦИИ УПРАВЛЕНИЯ СИГНАЛОМ ТОКА**
	- **A= 0° ПРИ 4MA / 48° ПРИ 20MA**
	- **B = 0° ПРИ 4MA / 36°ПРИ 20MA**
	- **С = 0° ПРИ 4MA / 24° ПРИ 20MA**
	- **D = 0° ПРИ 4MA / 16° ПРИ 20MA**
	- **E = 0° ПРИ 4MA / 8° ПРИ 20MA**
	- **N = СПЕЦИАЛЬНЫЕ НЕСТАНДАРТНЫЕ ФУНКЦИИ УПРАВЛЕНИЯ ПО ТОКУ ИЛИ СКОРОСТИ ВРАЩЕНИЯ, НЕ ЗАВОДСКОЕ ПРОГРАММИРОВАНИЕ**
	- **S = СПЕЦИАЛЬНЫЕ НЕСТАНДАРТНЫЕ ФУНКЦИИ УПРАВЛЕНИЯ ПО ТОКУ ИЛИ СКОРОСТИ ВРАЩЕНИЯ, ЗАВОДСКОЕ ПРОГРАММИРОВАНИЕ**
	- **Х = ФУНКЦИЯ УПРАВЛЕНИЯ НЕ ЗАДАНА**
- **100 НОМЕР СПЕЦИАЛЬНОЙ ВЕРСИИ (СУЩЕСТВУЕТ ТОЛЬКО ДЛЯ ТИПОВ N И S)**
- **#001 КОД СПЕЦИАЛЬНОЙ ФУНКЦИИ (ОБЩАЯ СУММА ВСЕХ ВЫБРАННЫХ ОПЦИЙ; 001 = ПО УМОЛЧАНИЮ)** 
	- **064 = ПРИНУДИТЕЛЬНЫЙ МНОГОИСКРОВОЙ РЕЖИМ ПРИ СКОРОСТИ МЕНЕЕ 250 об/мин**
	- **032 = ПРИНУДИТЕЛЬНЫЙ РЕЖИМ МАКСИМАЛЬНОЙ ЭНЕРГИИ ПРИ СКОРОСТИ МЕНЕЕ 250 об/мин**
	- **016 = ПРИМЕНЕНИЕ 1-ШАГОВОЙ ЗАДЕРЖКИ ПРИ СКОРОСТИ МЕНЕЕ 250 об/мин**
	- **004 = ПРИНУДИТЕЛЬНЫЙ МНОГОИСКРОВОЙ РЕЖИМ ПРИ ЗАЗЕМЛЕННОМ ДОПОЛНИТЕЛЬНОМ ВВОДЕ**
	- **002 = ПРИНУДИТЕЛЬНЫЙ РЕЖИМ МАКСИМАЛЬНОЙ ЭНЕРГИИ ПРИ ЗАЗЕМЛЕННОМ ДОПОЛНИТЕЛЬНОМ ВВОДЕ**
	- **001 = ПРИМЕНЕНИЕ 1-ШАГОВОЙ ЗАДЕРЖКИ ПРИ ЗАЗЕМЛЕННОМ ДОПОЛНИТЕЛЬНОМ ВВОДЕ**

*ПРИМЕЧАНИЕ: Указанное число должно выбираться и соответствующим образом документироваться разработчиком.* 

**9.8** Последний экран параметров позволяет оператору войти в тестовый режим. В данном режиме импульсы зажигания могут выдаваться на все выводы последовательно или на отдельные выводы в замедленном темпе. Эта функция может использоваться для поиска неисправностей в первичных цепях и выходном модуле. Тестовый режим завершается с началом вращения двигателя. Функции диагностики в режиме тестирования не работают.

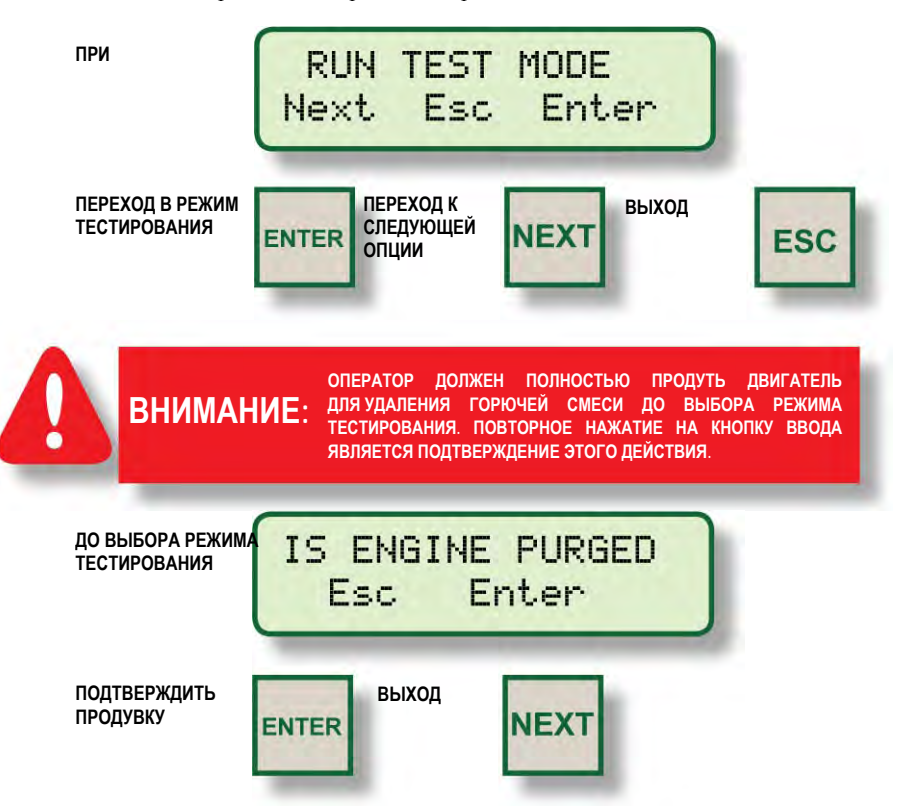

Следующий экран тестового режима показывает, что система зажигания выдает импульсы, и разрешает оператору выбрать вывод, на который следует подать импульс.

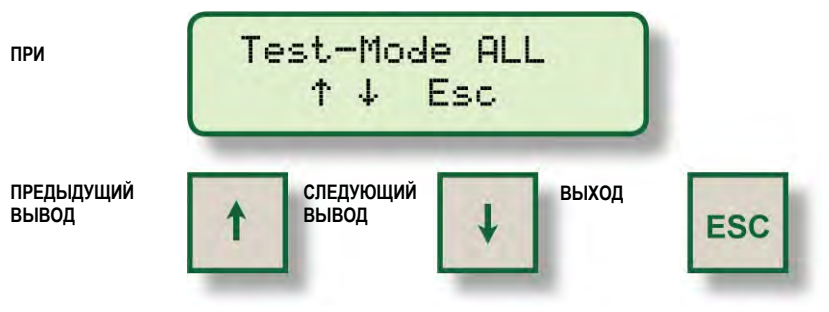

Последовательность выбора разрядных цепей в тестовом режиме описана ниже.

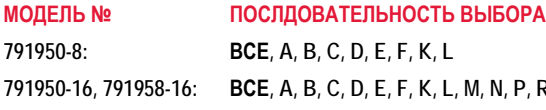

**791950-18:** 

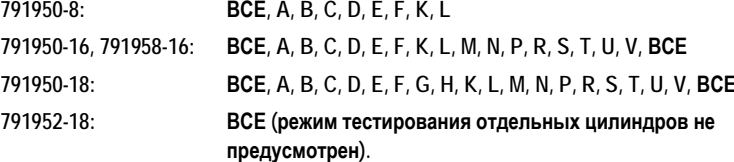

*ПРИМЕЧАНИЕ: Только для дисплея 791908-1: Тестовый режим активируется оператором при первичной настройке дисплейного модуля с помощью абонентской программы, выполняемой на ПК. Подробнее см. документ CPU-95 PI.* 

#### **10.0 ДИАГНОСТИКА CPU-95**

- **10.1** Сообщение о сбое от системы диагностики классифицируется как наиболее серьезная проблема. Наличие сбоя подавляет работу системы зажигания. При обнаружении сбоя происходит следующее:
	- **Система зажигания прекращает выдачу разрядных импульсов**
	- **Размыкается выходной коммутатор «Есть-Разряд».**
	- **Размыкается выходной коммутатор «Сбой».**
	- **Размыкается выходной коммутатор «Тревога».**
	- **Загорается светодиод «Тревога» на блоке зажигания.**
	- **На экране появляется сообщение FAULT (СБОЙ), в нижней строке мерцает сообщение VIEW DIAGNOSTICS (СМ. ДИАГНОСТИКУ).**

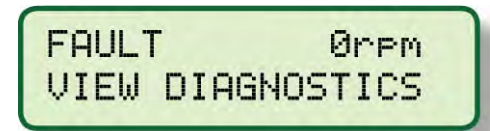

- **10.2** Диагностическое извещение относится к разряду наименее серьезных проблем. Система зажигания продолжает выдавать разрядные импульсы при наличии диагностического извещения. При обнаружении извещения происходит следующее:
	- **Размыкается выходной коммутатор «Тревога».**
	- **Загорается светодиод «Тревога» на блоке зажигания.**
	- **На экране появляется сообщение WARNING (ИЗВЕЩЕНИЕ), в нижней строке мерцает сообщение VIEW DIAGNOSTICS (СМ. ДИАГНОСТИКУ).**

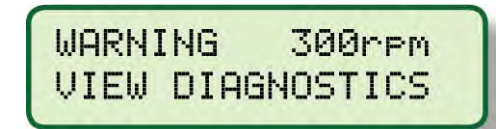

**10.3** Если выходной коммутатор «Тревога» используется для включения звукового или мигающего сигнала, оператор может подтвердить получение сигнала тревоги, как показано ниже.

**НАЖАТЬ**

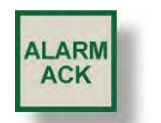

При подтверждении сигнала тревоги произойдет следующее, пока не поступит команда на сброс или не возникнет другой сбой или извещение.

- **Выходной коммутатор «Тревога» вернется в замкнутое состояние.**
- **Светодиод «Тревога» будет мерцать, указывая на то, что сигнал тревоги присутствует, но подтвержден.**

*ПРИМЕЧАНИЕ: Сообщения о СБОЯХ вытесняют диагностические ИЗВЕЩЕНИЯ.* **10.4** При наличии сбоя или извещения системы диагностики, оператор может вывести на дисплей сообщение о его действительной причине, как показано ниже.

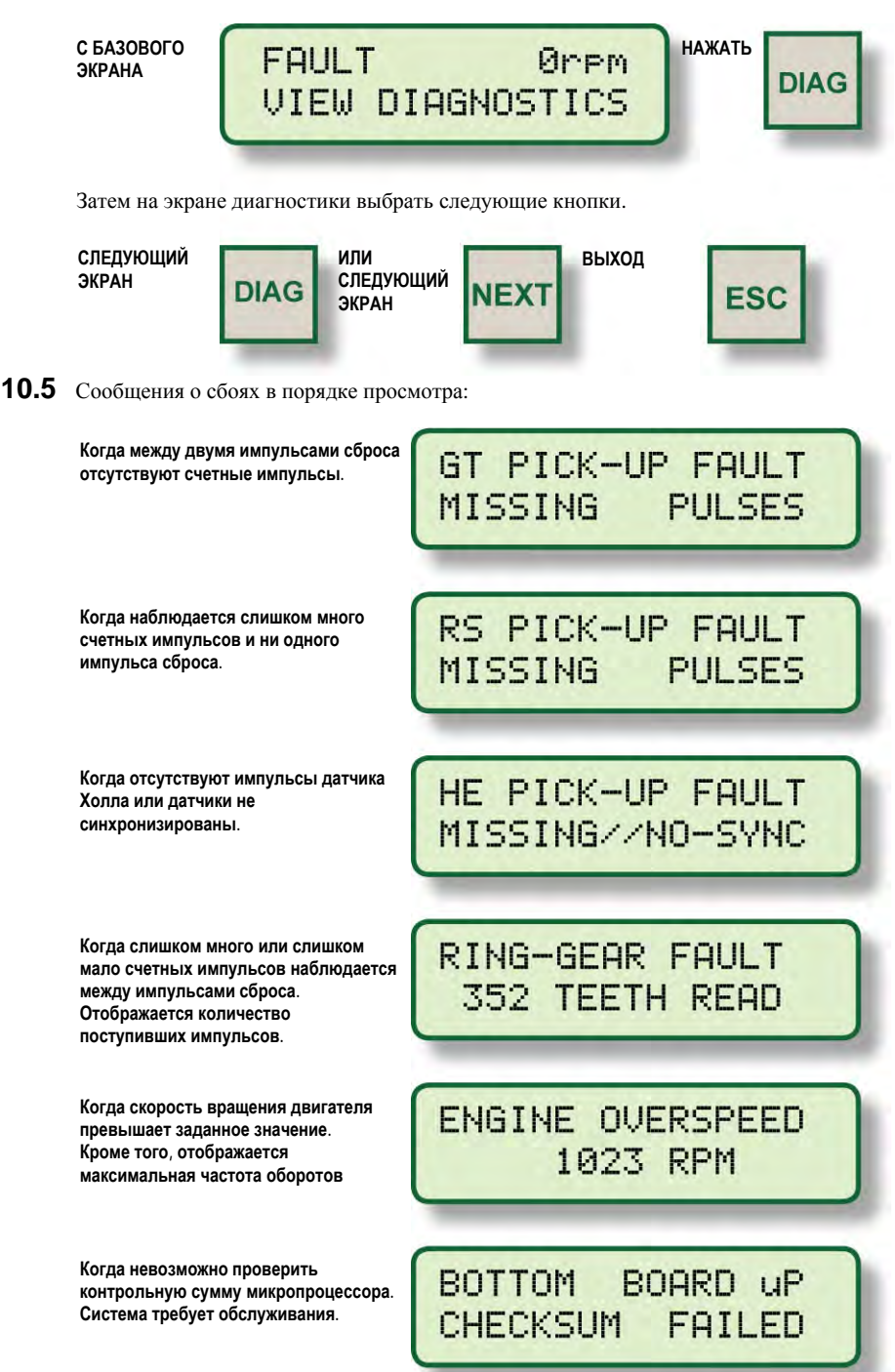

**10.6** Диагностические извещения в порядке просмотра:

**Сообщение показывает, что величина сигнала тока выходит за пределы 2 мА и 22 мА. CURRENT LOOP Токовый сигнал соответствует закону управления, который задан в пределах 0-25 мА. Эта диагностика активна, только если активна функция задержки сигналом тока.**  OUT OF RANGE **Сообщение указывает, что в определенный момент сигнал тока с дисплея не получен. В** DISPLAY BOARD **этом состоянии используется момент зажигания, соответствующий 0 мА. Этот тест активен, только если активна функция задержки сигналом тока. DATA INTERRUPTED Сообщение указывает на то, что данные об алгоритме искрообразования, сохраненные в EEPROM MEMORY памяти EEPROM, неправильные или неполные. Память EEPROM необходимо перепрограммировать или заменить. CHECKSUM FAILED Сообщение указывает, что система диагностики обнаружила обрыв в первичной цепи на** PRIMARY OPEN **выходе «А». Обычно признак неправильного подключения или отказа катушки.**   $\overline{P}$ **Сообщение указывает, что система диагностики обнаружила КЗ в первичной цепи на** PRIMARY SHORT **выходе «В». Обычно признак неправильного подключения катушки или КЗ в первичной цепи.**  В **Сообщение указывает, что система диагностики обнаружила условие заниженной** LO SPARK VOLT. **потребности напряжения на свече, подключенной к катушке «С». Это часто вызывается КЗ на свече или во вторичной цепи.**  C **Сообщение указывает, что система диагностики обнаружила условие завышенной** SPARK VOLT. HI **потребности напряжения на свече, подключенной к катушке «D». Это часто вызывается износом электродов свечи.**  D **Сообщение указывает, что система диагностики обнаружила отсутствие искры на** NO SEC. SPARK **свече, подключенной к катушке «E». Отсутствие искры возникает из-за того, что потребности напряжения превышают возможности катушки.**  E **Сообщение указывает, что возникло условие, когда среднее значение характеристики** LO FROM ENGINE **разрядного контура на выходе «F» значительно ниже среднего для всех активных выходов.**  F **Сообщение указывает, что возникло условие, когда среднее значение характеристики** HI FROM ENGINE **разрядного контура на выходе «K» значительно выше среднего для всех активных выходов.** К

**10.7** После просмотра всех сообщений системы диагностики оператор может сбросить извещения и сбои нажатием на кнопку сброса, как показано ниже.

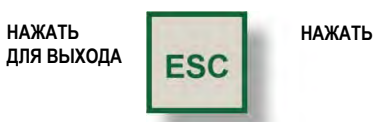

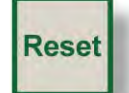

При нажатии на кнопку сброса происходит следующее:

- **Из памяти удаляются все диагностические извещения**
- **Из памяти удаляются все диагностические сбои**
- **Удаляется заблокированное условие останова, если ввод более не заземлен.**
- **Временные индивидуальные смещения моментов зажигания заменяются на постоянные значения из памяти EEPROM.**

# **11.0 СРЕДСТВА ДИАГНОСТИКИ РАЗРЯДНЫХ ЦЕПЕЙ**

- **11.1** Безразмерная характеристика разрядного контура безразмерное число, которое связано с потребностью напряжения на свече зажигания и вычисляется для каждого разряда в каждом цилиндре. С повышением напряжения также возрастает и значение безразмерной характеристики разрядного контура. Характеристика разрядного контура - величина нелинейная и возрастает быстрее при более высоком напряжении **(более 20 кВ)**. На практике используют не ее абсолютное значение, а динамику изменения этой величины со временем по мере эрозии электродов свечей зажигания. Приобретя некоторый опыт, оператор сможет определить, когда подойдет время замены свечей. Также легко определяются неисправности системы зажигания, такие как обрыв или короткое замыкание в первичной или вторичной цепях.
- **11.2** Значение безразмерной характеристики для каждой отдельной разрядной цепи (цилиндра) можно просмотреть двояко и сравнить со средним значением для двигателя:

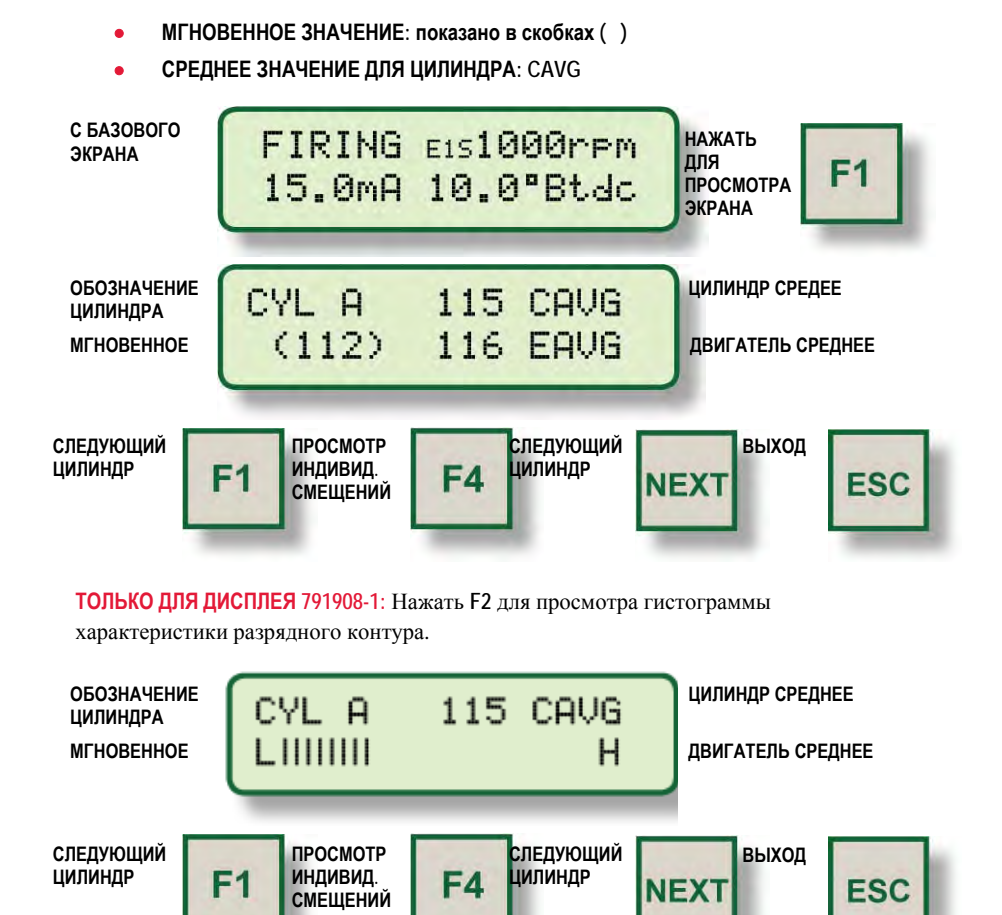

*ПРИМЕЧАНИЕ: Неправильное использование данной функции может ограничить эффективность работы системы диагностики и привести к таким значениям безразмерной характеристики разрядного контура, которые скроют реальные или создадут ложные проблемы.* 

**11.3** Экран настройки индивидуальных смещений **(F4)** позволяет оператору ввести коррекцию безразмерной характеристики **(± 15 единиц)** для компенсации незначительных различий в значении этой величины между отдельными катушками аналогичного типа и потребностями напряжения. Нажмите **RESET (СБРОС)** для обнуления всех индивидуальных смещений.

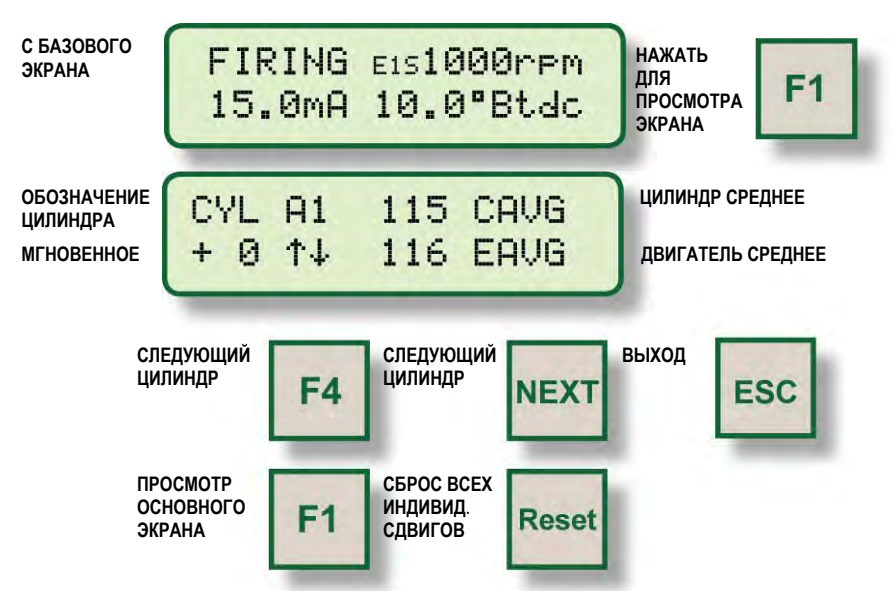

**11.4** Безразмерная характеристика разрядного контура используется в комбинации со сравнительными пороговыми значениями для описания диагностических кодов для различных систем зажигания и условий эксплуатации. При достижении пороговых значений два раза подряд соответствующему цилиндру присваивается диагностическая метка. Диагностические метки закрепляются и сохраняются до следующего пуска или сброса, или отключения питания.

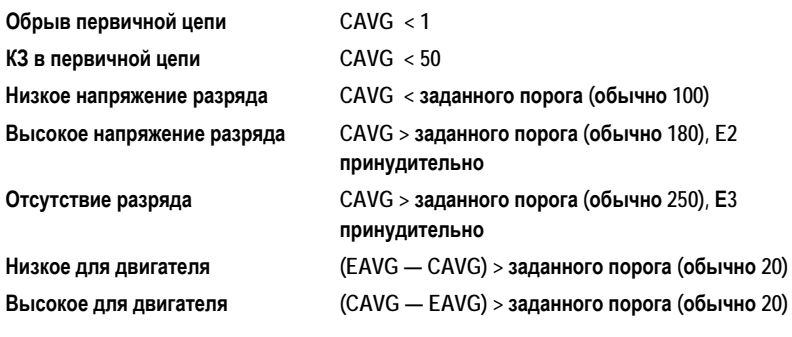

**11.5** Безразмерная характеристика разрядного контура также используется для автоматического изменения энергии искры для различных условий работы. Минимальный порог энергии выбирается в **МЕНЮ НАСТРОЕК (см. РАЗДЕЛ 9.3)**. Энергия будет автоматически корректироваться в ответ на изменения среднего значения безразмерной характеристики для двигателя(**EAVG**) на основе четырех пороговых значений, приведенных ниже. Кроме того, энергия искры будет автоматически повышаться при получении извещений «Завышенные потребности напряжения» или «Отсутствие разряда» для любого цилиндра.

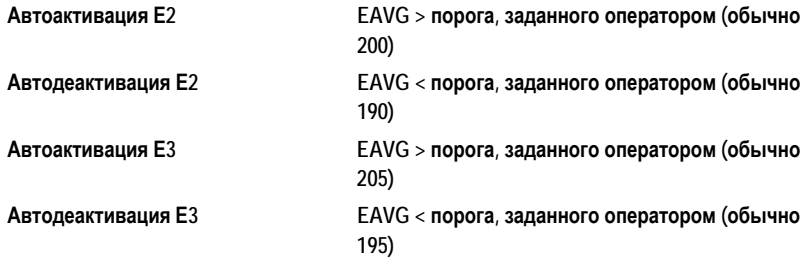

**11.6** Приведенные выше вводимые оператором пороговые значения требуют настройки в зависимости от вида применяемой катушки зажигания и рабочих параметров (особенно потребностей напряжения) двигателя. Известно, что существуют различия между различными типами катушек зажигания Altronic; незначительные различия между катушками одного типа являются нормой. Чтобы извлечь максимальную пользу от использования безразмерной характеристики разрядного контура, рекомендуется использовать **все катушки одного типа и партии (даты выпуска)**. При этом значительно лучше проявляются различия в работе одного цилиндра в сравнении с общим поведением двигателя. При нормальной работе с использованием новых свечей зажигания можно ожидать значения характеристики разрядного контура в диапазонах:

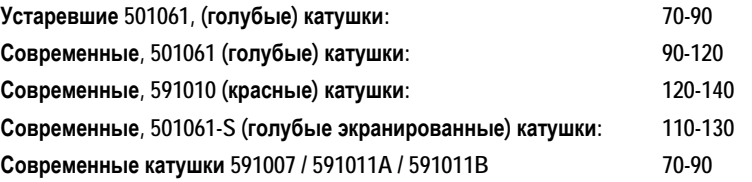

**11.7** Указанные пороговые значения могут корректироваться, так что оператор может адаптировать эти средства диагностики в соответствии с потребностями каждого двигателя. Потребуются некоторые испытания и настройка, прежде чем будут подобраны пороговые значения, которые оптимизируют использование возможностей диагностики. Чтобы извлечь максимальную пользу, значение характеристики разрядного контура для каждого цилиндра при нормальной рабочей нагрузке с новыми свечами зажигания следует записать и затем время от времени отслеживать изменения. Пороговое значение **HI SPARK VOLTAGE** следует установить (обычно) первоначально на 180, а затем откорректировать его на основе опыта. Со временем ожидается постепенное увеличение значений безразмерной характеристики разрядного контура в результате эрозии электродов свечей зажигания.

- **11.8** В дополнение к управлению энергией разряда и сообщениям диагностики безразмерную характеристику разрядного контура можно также использовать для целей прогнозирования:
	- **A.** По мере роста значений безразмерной характеристики и приближения их к пороговому значению **HI SPARK VOLTAGE (см. РАЗДЕЛ 12.3),** оператор будет знать о необходимости планирования замены свечей зажигания. Имея такую информацию, можно спланировать замену на основе фактической необходимости, а не по графику. Кроме того, можно избежать неожиданных пропусков зажигания в цилиндрах двигателя или его останова, регулярно отслеживая значения безразмерной характеристики.
	- **B.** Значения безразмерной характеристики могут служить ранним предупреждением об изменениях в работе данного цилиндра (цилиндров). Значение выше (или ниже), чем по другим цилиндрам, при нормальном отсутствии таких различий, говорит оператору о возможной проблеме; требуется дальнейший поиск неисправностей и их оценка до возникновения неожиданной проблемы. **(см. РАЗДЕЛ 12.5, 12.6)**
- **11.9** Дополнительная информация о безразмерной характеристике разрядного контура:
	- **A.** Если свеча зажигания работает правильно, параметры энергии разряда лишь незначительно влияют на величину безразмерной характеристики. Поэтому высокие и низкие пороговые значения напряжения следует сохранить с изменением значений энергии разряда, если свечи зажигания продолжают работать правильно. С другой стороны, изношенная свеча может не обеспечивать устойчивого искрообразования при работе на уровне энергии **Е1**, но будет устойчиво работать на уровне **Е2**; в этом случае будет наблюдаться значительная разница в значениях безразмерной характеристики при изменении уровня энергии. Оператор сможет увеличить срок службы свечей зажигания, работая сначала на новых свечах при уставке энергии **Е1** и используя сигнал **HI SPARK VOLTAGE** в качестве индикатора о необходимости постепенного повышения энергии до **Е3** вручную.
	- **B.** Использование безразмерной характеристики разрядного контура возможно при подключении одной катушки на каждый вывод. При подключении двух катушек к одному первичному проводу, значение безразмерной характеристики будет усредняться для условий работы двух свечей зажигания. Хотя ряд преимуществ безразмерной характеристики разрядного контура все еще можно использовать, польза ее при определении различий между цилиндрами (уровни сигнализации) будет снижена.

*ПРИМЕЧАНИЕ: Автоматическая коррекция энергии зажигания описана в РАЗДЕЛЕ 11.5.* 

## **12.0 КОРРЕКЦИЯ ПОРОГОВЫХ ЗНАЧЕНИЙ**

**12.1** Девять экранов параметров позволяют оператору выполнять калибровку пороговых значений, используемых для диагностики возможных проблем в работе системы зажигания и для управления энергией зажигания на основе безразмерной характеристики разрядного контура. Функции клавиш одинаковы для всех 9 экранов, как описано для первого экрана. Коррекция пороговых значений доступна при нажатии клавиши **F2**.

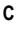

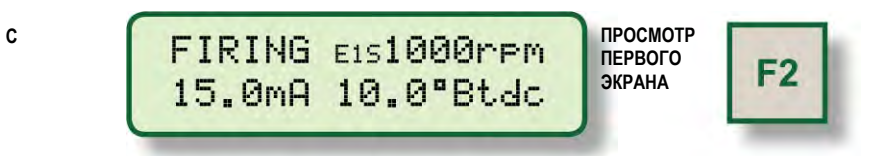

**12.2** Если величина **CAVG** для цилиндра меньше порога **LOW SPARK VOLTAGE**, последует диагностическое извещение для данного цилиндра. Данный тест выявит условие заниженной потребности напряжения, которое может возникнуть в результате короткого замыкания катушки, высоковольтного провода или свечи зажигания. Для деактивации диагностики введите нулевое значение данной величины.

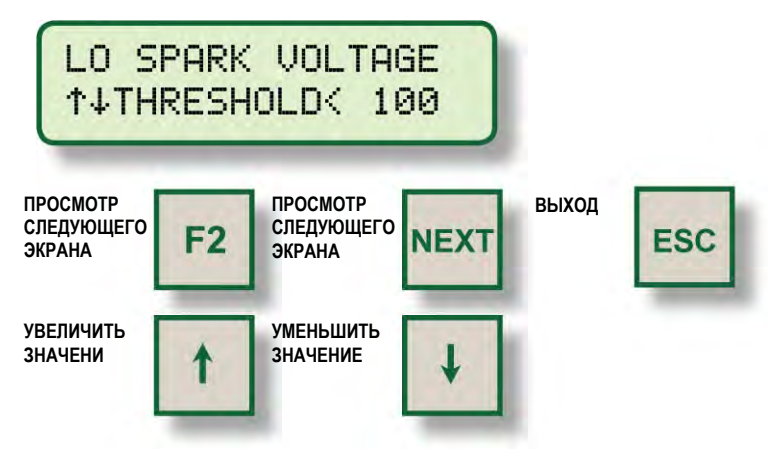

**12.3** Если величина **CAVG** для цилиндра больше порога **HIGH SPARK VOLTAGE**, последует диагностическое извещение для данного цилиндра. В этом случае энергия разряда автоматически повысится как минимум до **Е2**. Данный тест выявит условие завышенной потребности напряжения, которое может возникнуть, например, в результате износа свечей зажигания или неуправляемого изменения соотношения воздух-топливо. Для деактивации введите значение **255**.

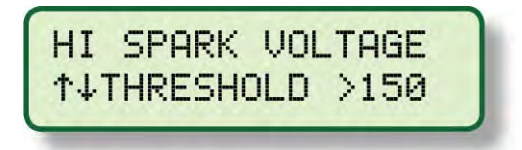

**12.4** Если величина **CAVG** для цилиндра больше порога **NO SECONDARY SPARK**, последует диагностическое извещение для данного цилиндра. При наличии такого диагностического извещения энергия разряда будет автоматически повышена до уровня **Е3**, если только система работает не в многоискровом режиме. Этот тест выявит разрядные импульсы, которые не приводят к образованию искры – условие обрыва высоковольтной цепи вследствие износа электродов свечи зажигания или обрыва высоковольтного провода. Для деактивации введите значение **255**.

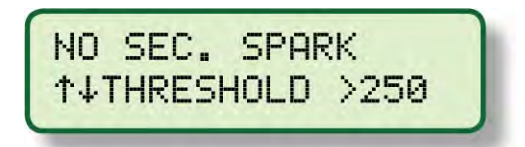

**12.5** Если разница между значениями **EAVG** и **CAVG** больше, чем пороговое значение **LOW FROM ENGINE**, последует диагностическое извещение для данного цилиндра. Этот тест выявит цилиндр, в котором потребности напряжения значительно ниже средней потребности напряжения для двигателя.

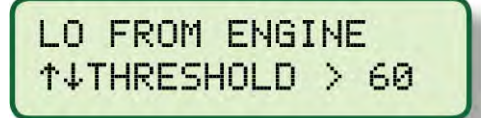

**По умолчанию = 60** 

**12.6** Если разница между значениями **CAVG** и **EAVG** больше, чем пороговое значение **HIGH FROM ENGINE**, последует диагностическое извещение для данного цилиндра. Этот тест выявит цилиндр, в котором потребности напряжения значительно выше средней потребности напряжения для двигателя.

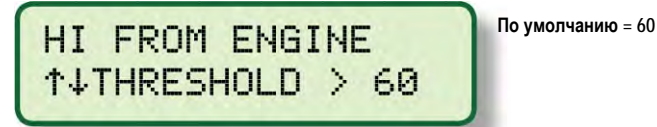

**12.7** Если значение **EAVG** больше, чем пороговое значение **EAVG E2 ENABLE**, энергия разряда будет повышена как минимум до **Е2**. Эта функция может использоваться для автоматического повышения энергии разряда при повышении потребности напряжения для двигателя.

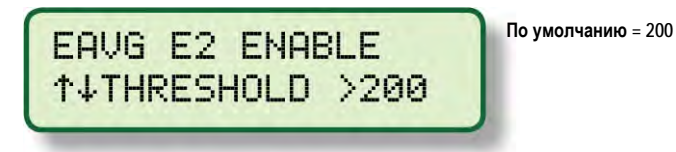

**12.8** Если энергия разряда повышена до **Е2,** а базовое значение, введенное в процедуре настройки **SETUP**, равно **Е1**, то пороговое значение **EAVG E2 DISABLE** используется для автоматического понижения энергии разряда с уровня **Е2.** 

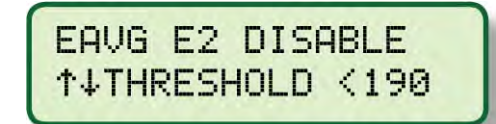

- *ПРИМЕЧАНИЕ: Это пороговое значение должно быть, по крайней мере, на две единицы меньше порога активации. См. РАЗДЕЛ 12.7.* **По умолчанию = 190**
- **12.9** Если значение **EAVG** больше, чем пороговое значение **EAVG E3 ENABLE**, энергия разряда будет повышена до уровня **Е3**, если не активирован многоискровой режим. Эта функция может использоваться для автоматического повышения энергии до максимального уровня, чтобы продолжить работу двигателя до замены изношенных свечей.

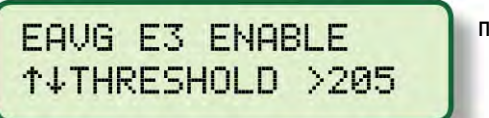

**По умолчанию = 205** 

**12.10** Если энергия разряда повышена до уровня **Е3**, а базовое значение, введенное в процедуре настройки **SETUP**, не равно **Е3**, то пороговое значение **EAVG E3 DISABLE** используется для автоматического понижения энергии разряда с уровня **Е3**. **ПРИМЕЧАНИЕ:** Это пороговое значение должно быть, по крайней мере, на 2 единицы меньше порога активации **(РАЗДЕЛ 12.9)**.

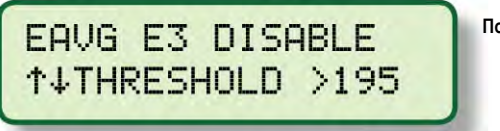

**По умолчанию = 195** 

#### **13.0 СПЕЦИАЛЬНЫЕ УКАЗАНИЯ ТОЛЬКО ДЛЯ ДИСПЛЕЙНОГО МОДУЛЯ 791908-1**

- **13.1** Дисплей **791908-1** содержит функцию регистрации данных и оснащен полудуплексным подчиненным портом **RS-485**, совместимым с Modbus RTU. Используется стандартный протокол Modicon Modbus RTU. На компакт-диске с абонентскими программами **CPU-95** поставляется полный перечень адресов регистров Modbus, а также Modbus-совместимая программа мониторинга, которая может использоваться для дистанционного доступа к данным.
- **13.2** Конфигурация вспомогательного порта связи должна соответствовать ожиданиям Modbus-ведущего. В дисплее **791908**-**1** это выполняется через меню настройки **AUX PORT SETUP**, которое появляется сразу после меню **RUN TEST MODE** в меню настройки **SETUP**. **(СМ. РАЗДЕЛ 9.8)**

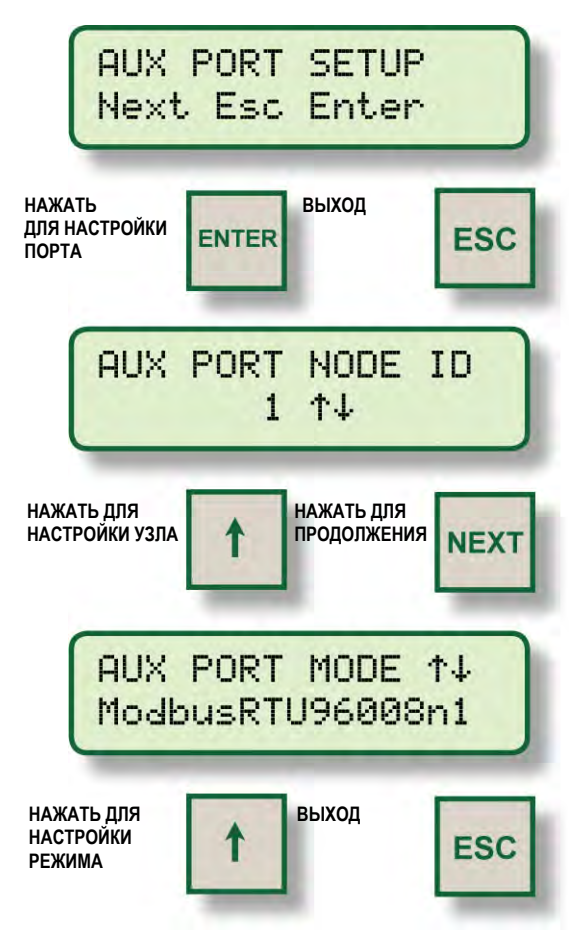

**Поддерживается скорость: 300, 600, 1200, 2400, 4800, 9600, 19200, 38400 бод. Поддерживается четность: n (нет), o(нечет), e(чет)** 

**Поддерживается формат данных: 8 + 1 стоп бит.**

Чтобы облегчить поиск неисправностей Modbus-соединения, используется меню диагностики порта **AUX PORT**. Для доступа к этому меню нажмите клавишу **DIAG** в режиме просмотра любого из указанных выше экранов настройки порта **AUX PORT**.

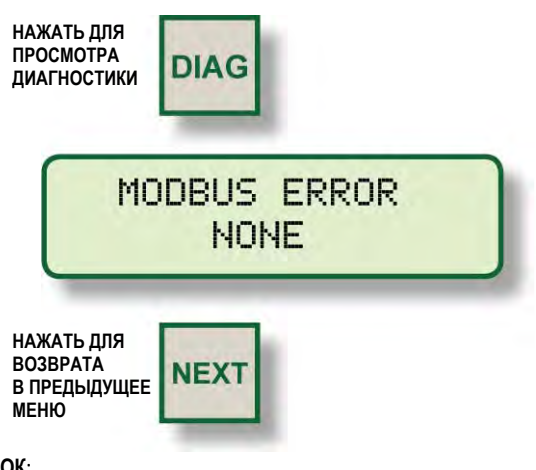

#### **СПИСОК ОШИБОК:**

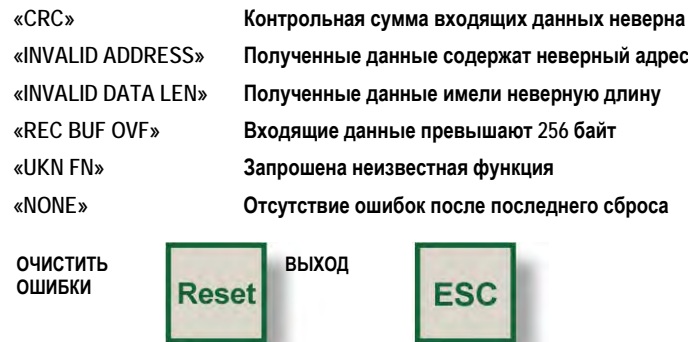

**13.3** Дисплейный модуль **791908-1** поддерживает функцию регистрации данных, обычно получаемых с дисплея **CPU-95**. Блок содержит **100** записей, которые сохраняются по принципу **FIFO** (первым пришёл, первым вышел). При сохранении **100** записей, самая старая удаляется, а новая добавляется. Самые старые данные хранятся как запись **NO**. **100**, а самые свежие как **NO**. **1**; предусмотрена также копия текущих значений в виде записи **0**. Доступ к записям данных осуществляется с помощью специальной абонентской программы ПК, поставляемой вместе с блоком, или специальной командой Modbus, посылаемой с ПЛК или компьютерной системы (отдельная поставка). Более подробная информация содержится на CD.

Меню настроек **DATALOG SETUP** появляется после меню **AUX PORT SETUP**. Если записи данных не используются, нажмите кнопку **NEXT** для перехода к меню настройки **BARGRAPH SETUP**.

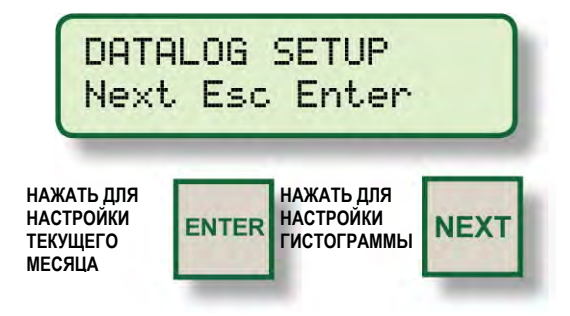

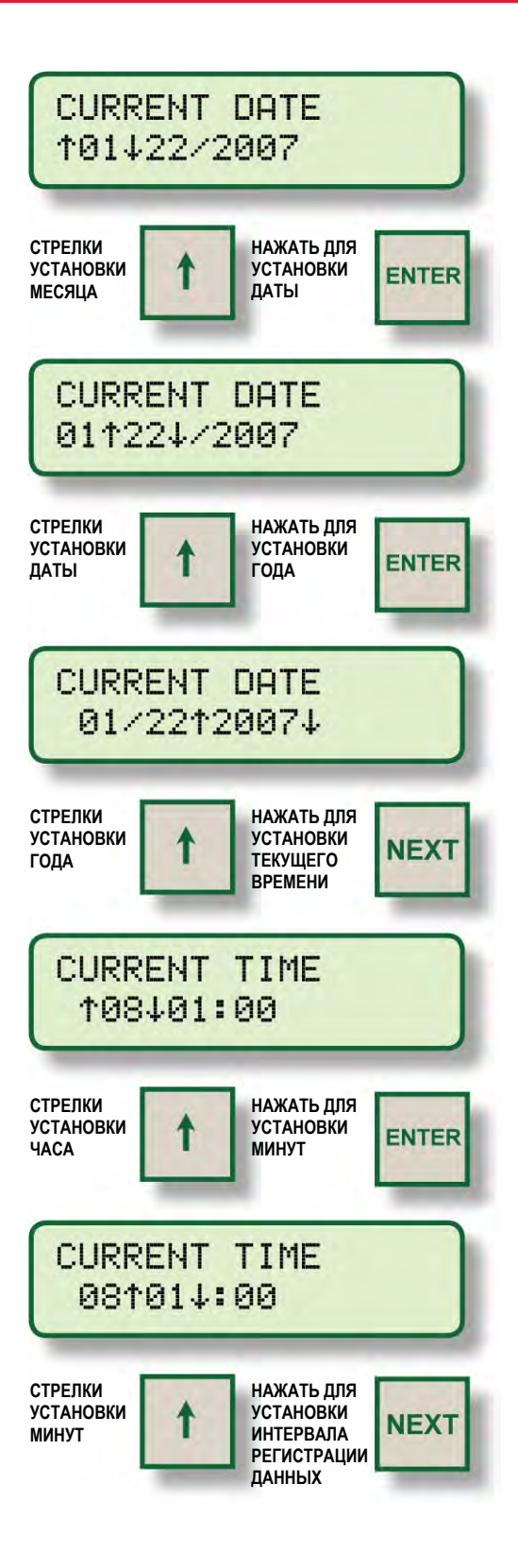

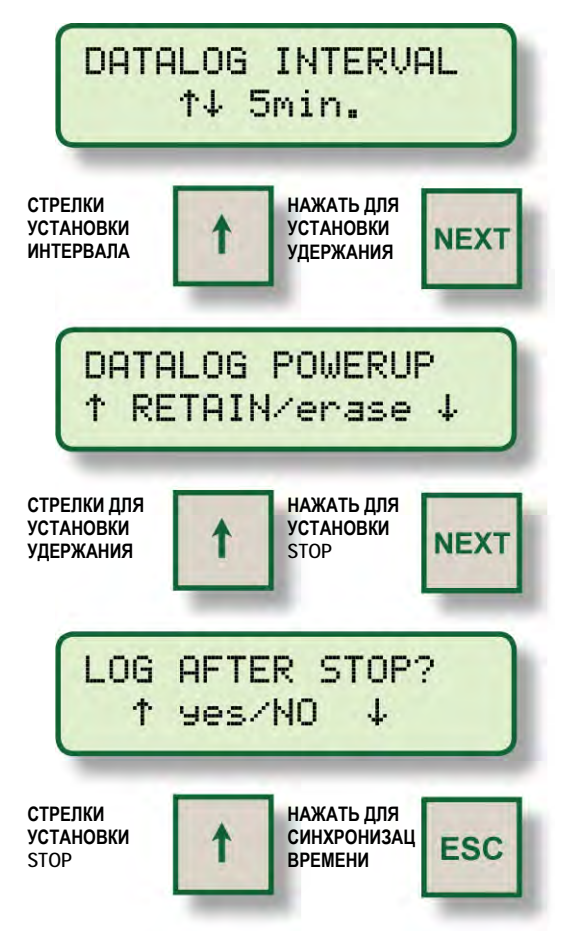

Можно настроить систему так, что любое изменение момента зажигания будет приводить к регистрации события (оперативный отчет). Оперативные отчеты автоматически создаются для сигналов тревоги и остановов.

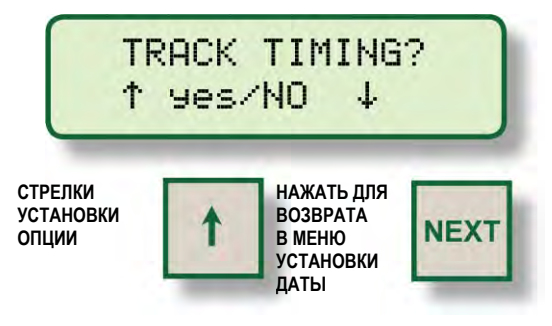

**13.4** Масштаб гистограммы **(СМ. РАЗДЕЛ 11.2)** безразмерной характеристики разрядного контура на дисплейном модуле **791908-1** можно менять, изменяя граничные значения **LOW** и **HIGH** гистограммы. При меньшем интервале между граничными значениями разрешение гистограммы увеличивается.

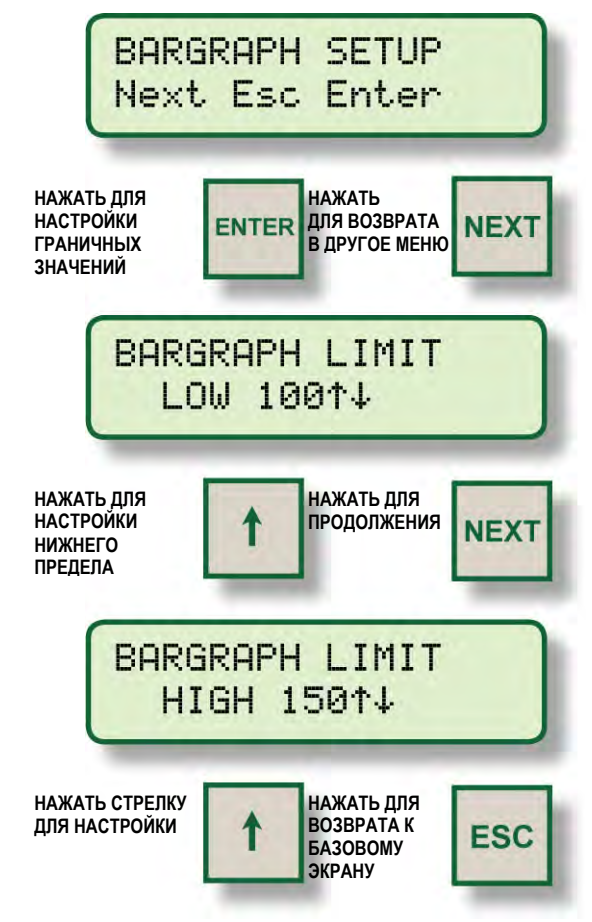

Нижний предел **LOW LIMIT** гистограммы регулируется от 0 до порогового значения **LOW SPARK**; подробности **СМ. РАЗДЕЛ 12.2.** Верхний предел **HIGH LIMIT** гистограммы регулируется от порогового значения **HIGH SPARK** до **255**; подробности **СМ. РАЗДЕЛ 12.3**.

# **ТЕХНИЧЕСКИЕ ХАРАКТЕРИСТИКИ**

**ПИТАНИЕ:** НОМИНАЛЬНОЕ НАПРЯЖЕНИЕ 24В, ПОСТ. ТОК / 150 МА, МАКСИМАЛЬНОЕ 32 В, ПОСТ. ТОК / 250 МА. **КОРПУС:** БРЫЗГОЗАЩТНЫЙ, ИЗ АЛЮМИНИЯ С ПОРОШКОВЫМ ПОКРЫТИЕМ **МОНТАЖНЫЕ СОЕДИНЕНИЯ:** РАЗЪЕМ НА ЗАДНЕЙ КРЫШКЕ **ВХОДЫ УПРАВЛЕНИЯ:** 

#### 1. ПОСЛЕДОВАТЕЛЬНЫЙ ПОРТ СВЯЗИ RS485

- 2. ДОПОЛНИТЕЛЬНЫЙ ВХОД 1-ШАГОВАЯ ЗАДЕРЖКА (ПО УМОЛЧАНИЮ), А ТАКЖЕ МНОГОИСКРОВОЙ РЕЖИМ, РЕЖИМ МАКСИМАЛЬНОЙ ЭНЕРГИИ (КОНФИГУРИРУЕТСЯ ЧЕРЕЗ ПК)
- 3. ВХОД СИГНАЛА УПРАВЛЕНИЯ 4-20 мА.

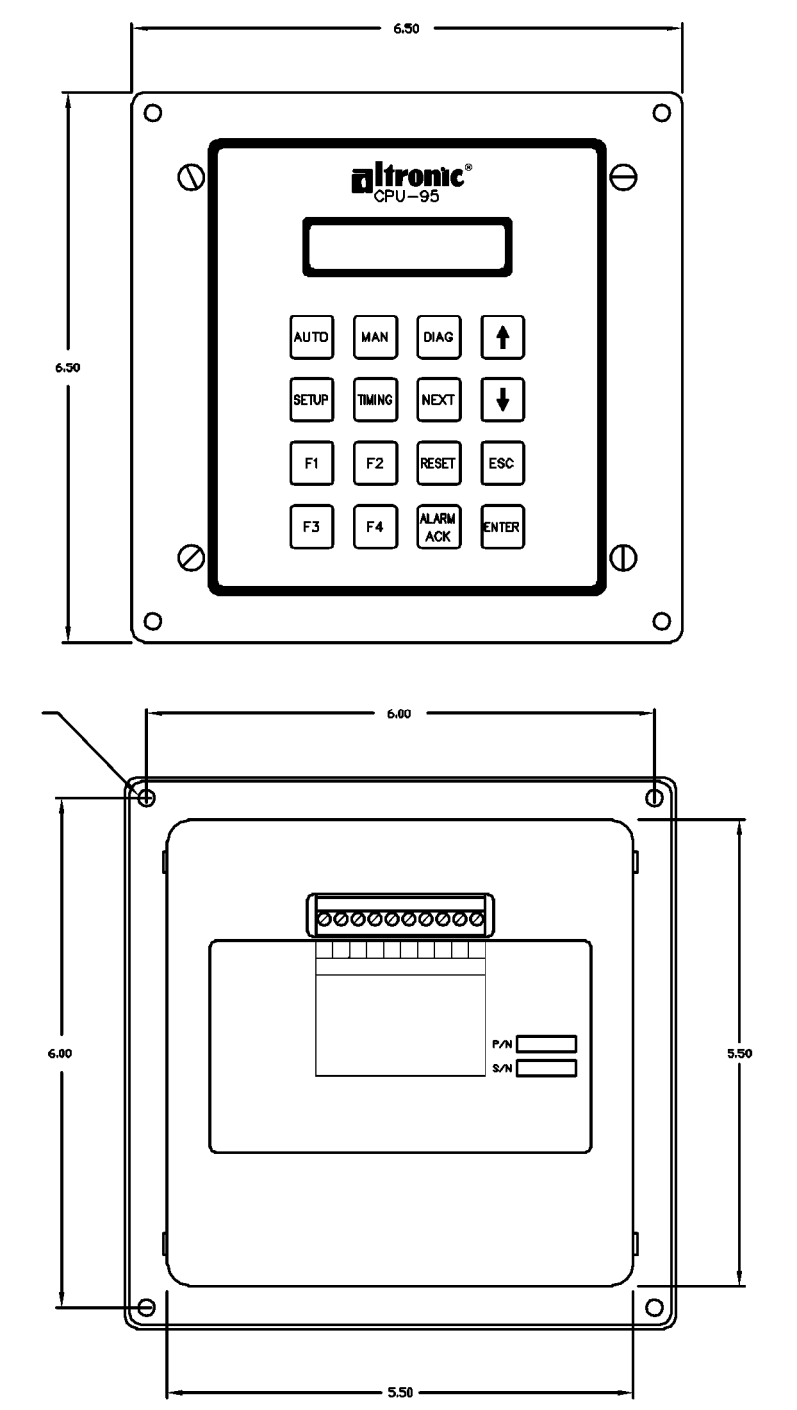

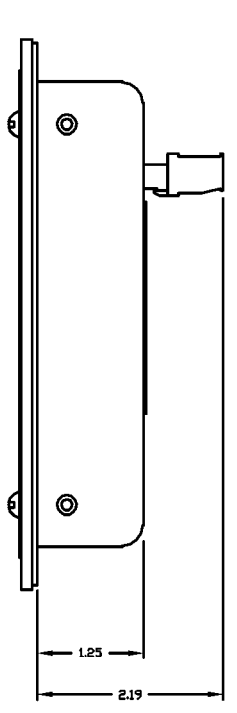